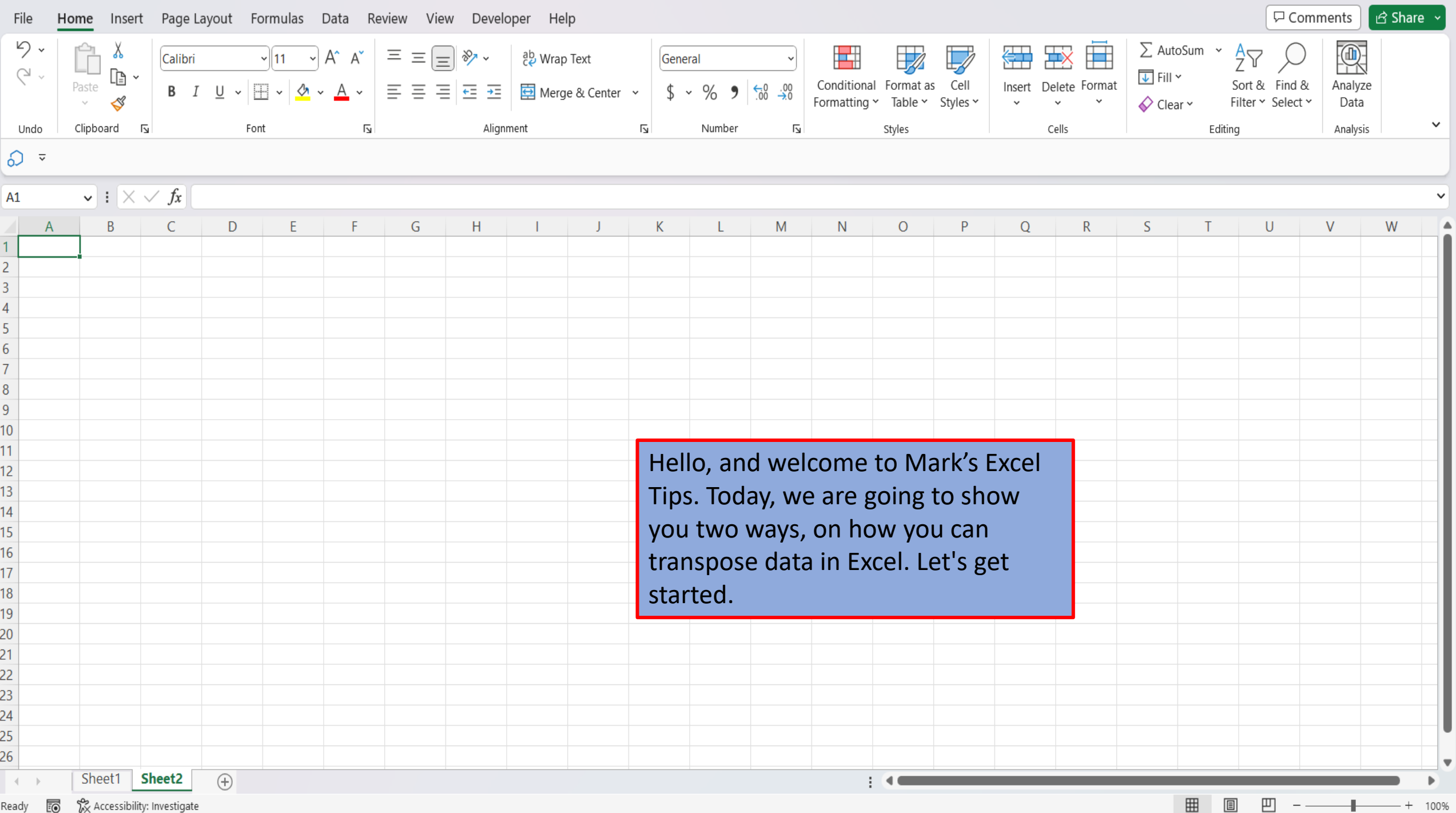

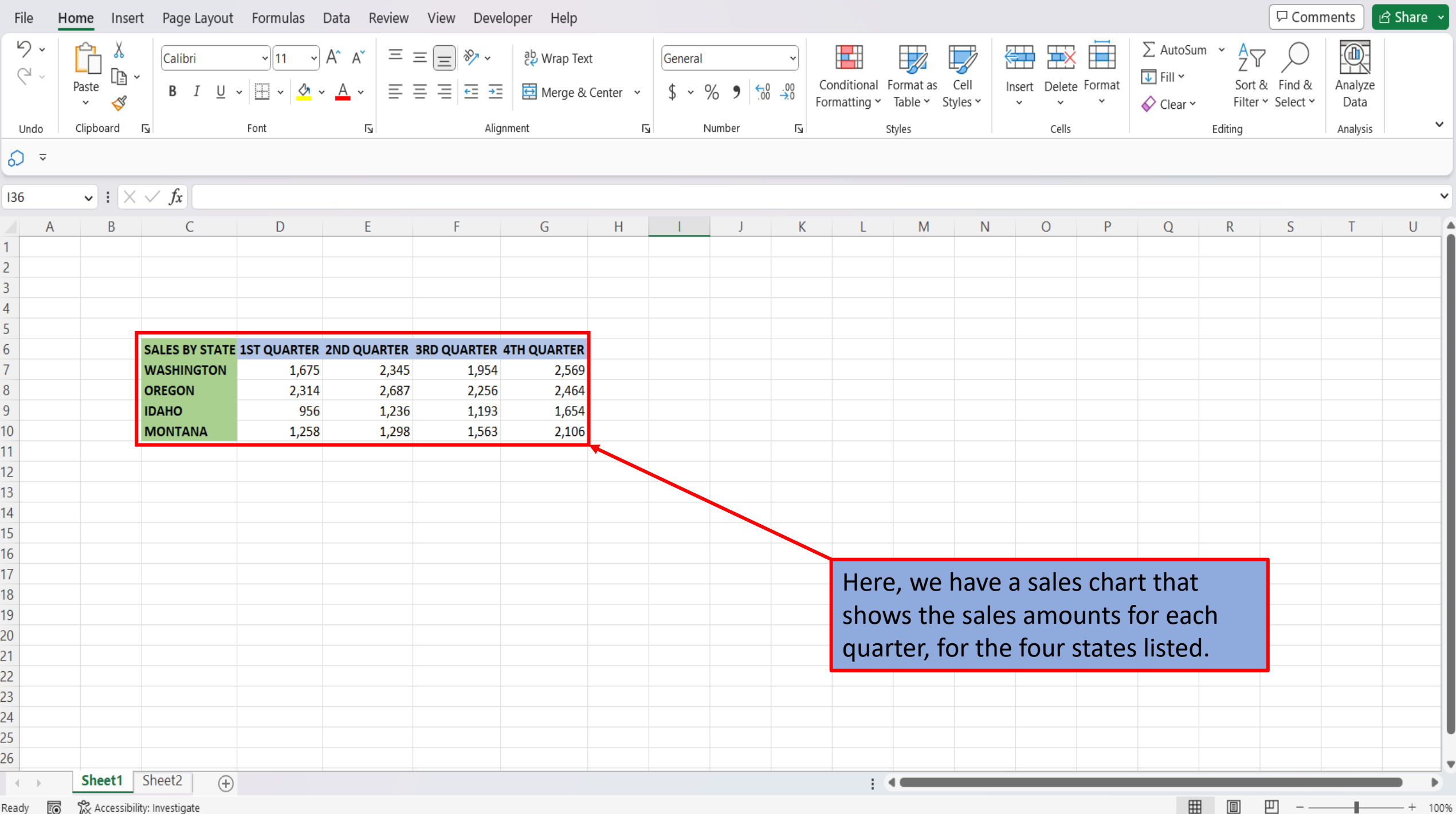

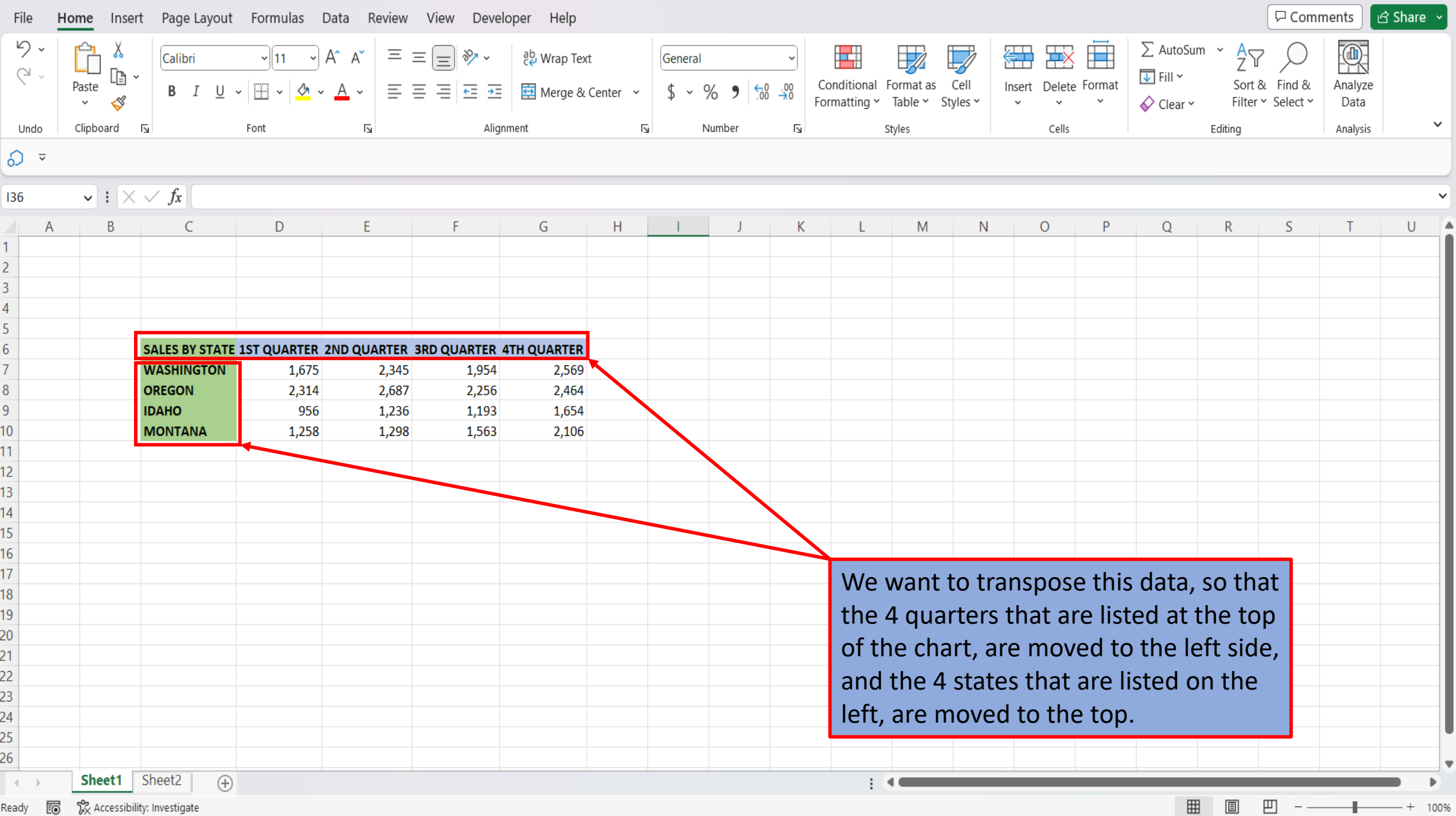

Ready  $E\textcircled{S}$   $\chi$  Accessibility: Investigate

┲

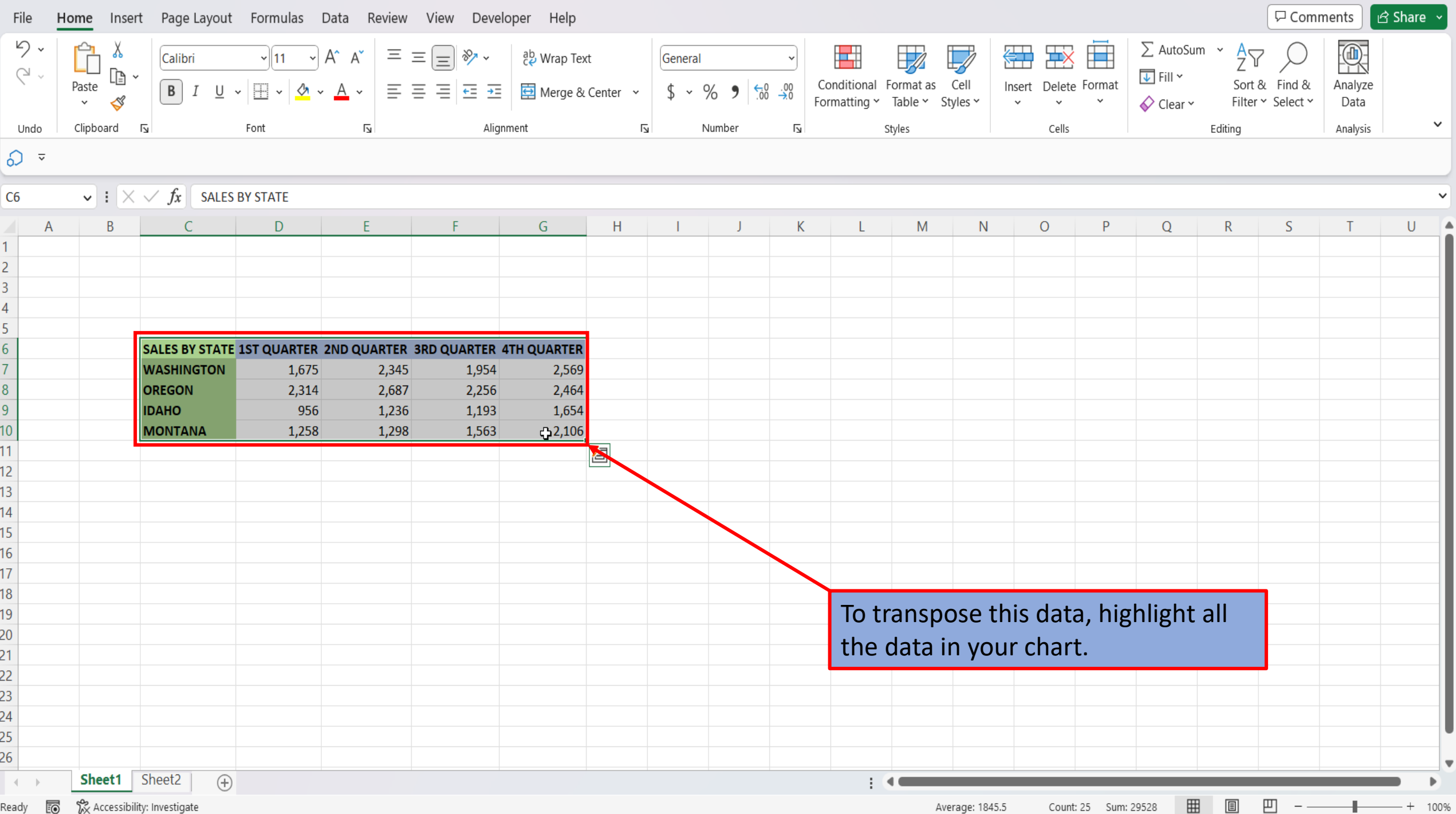

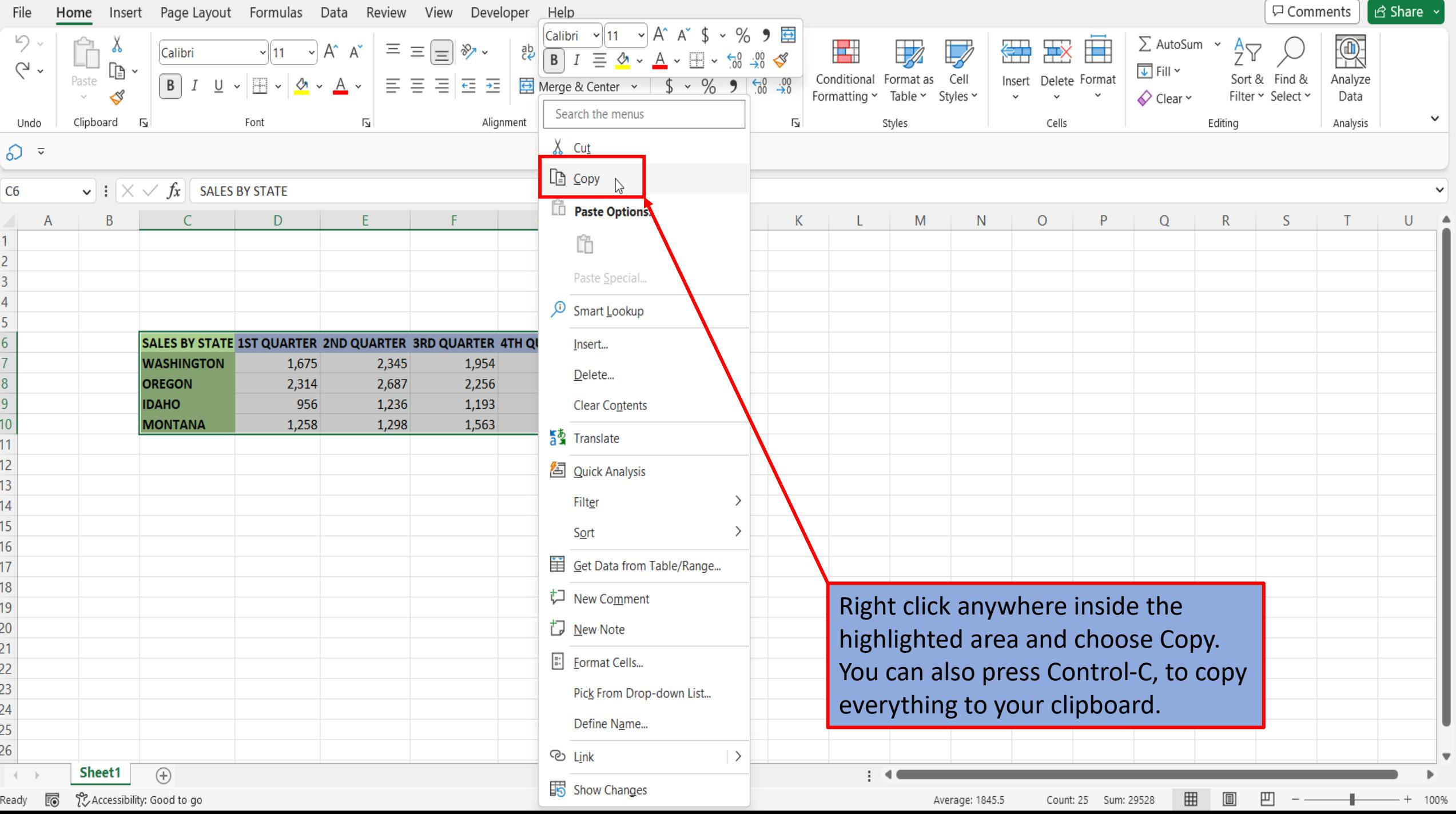

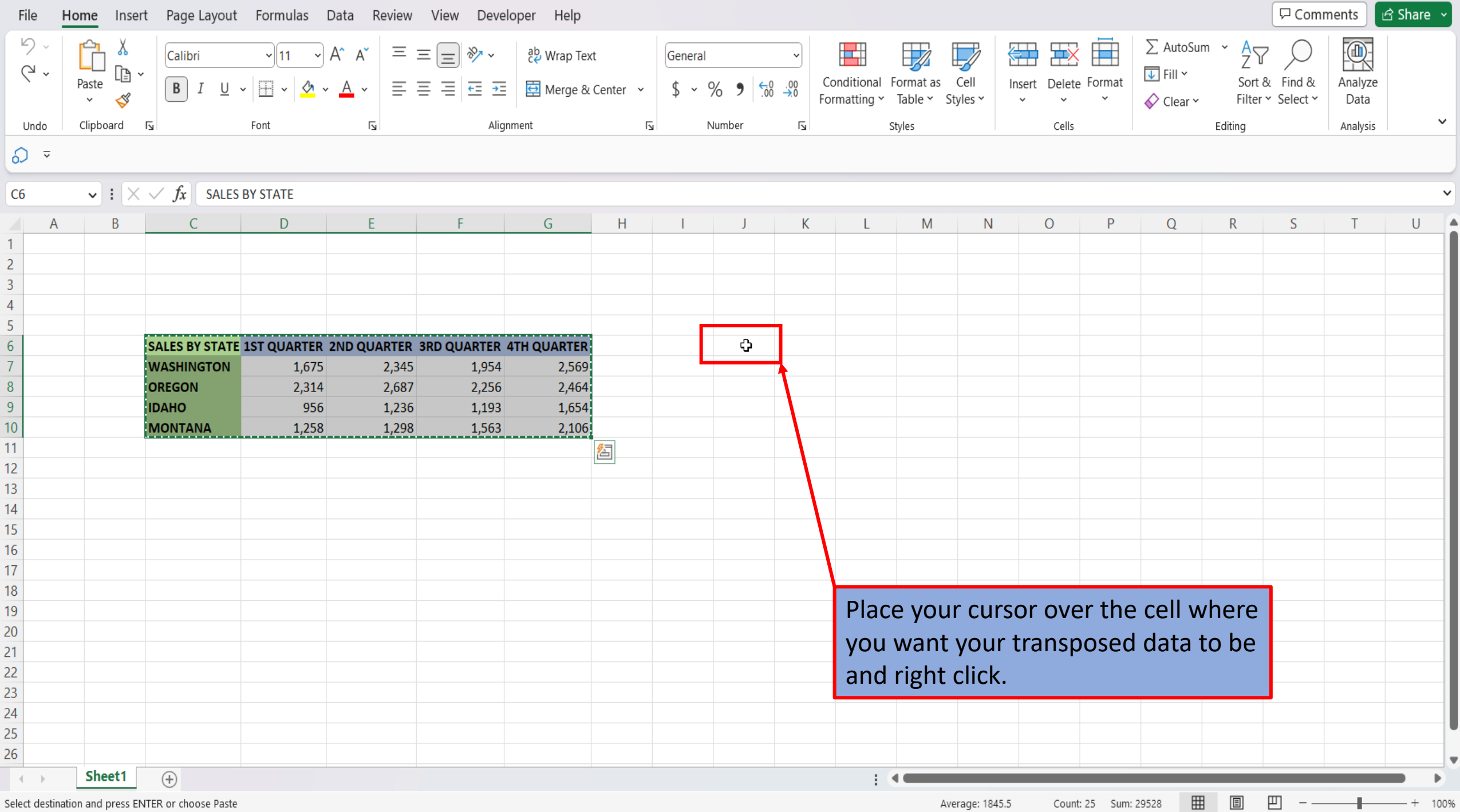

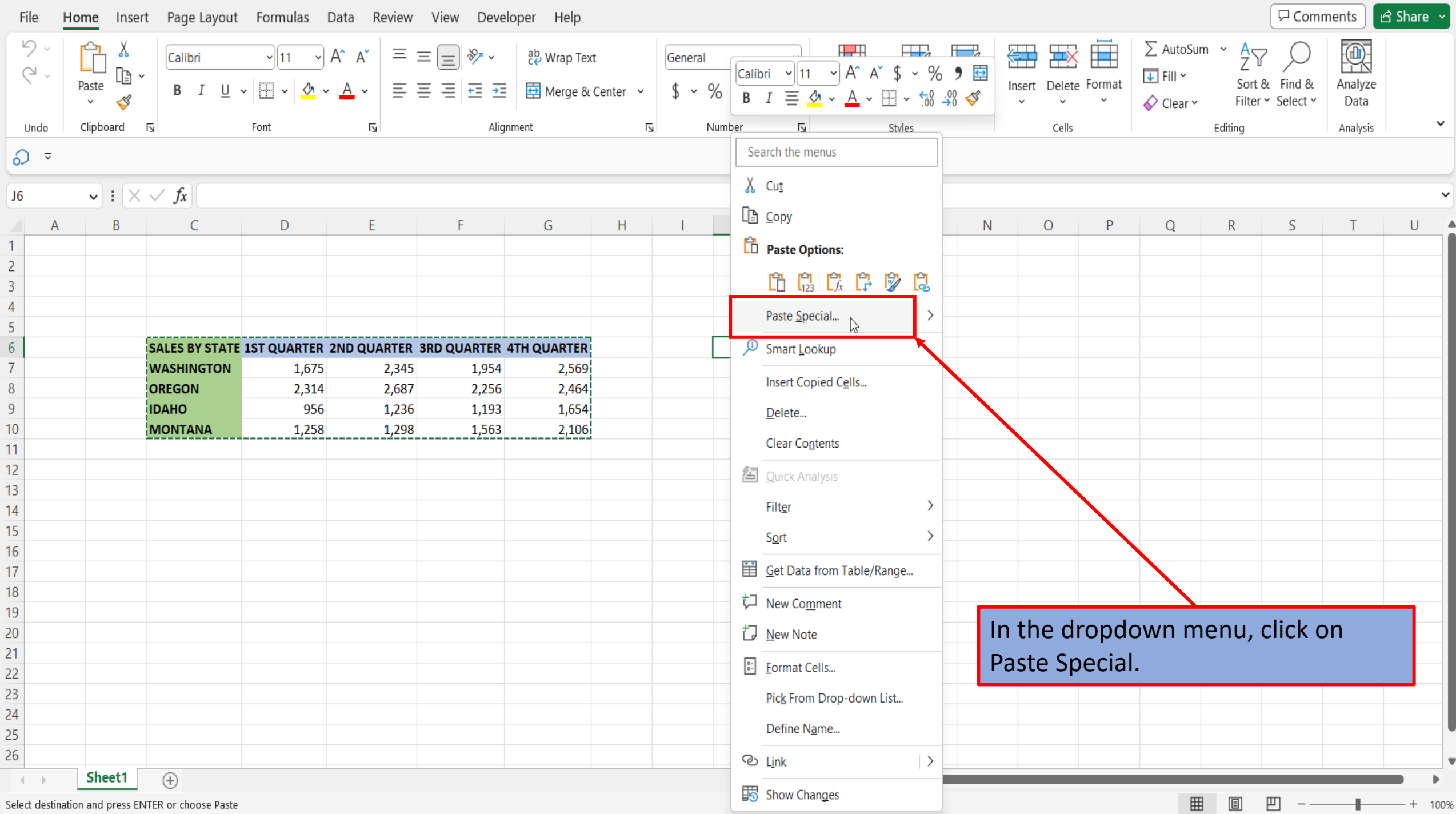

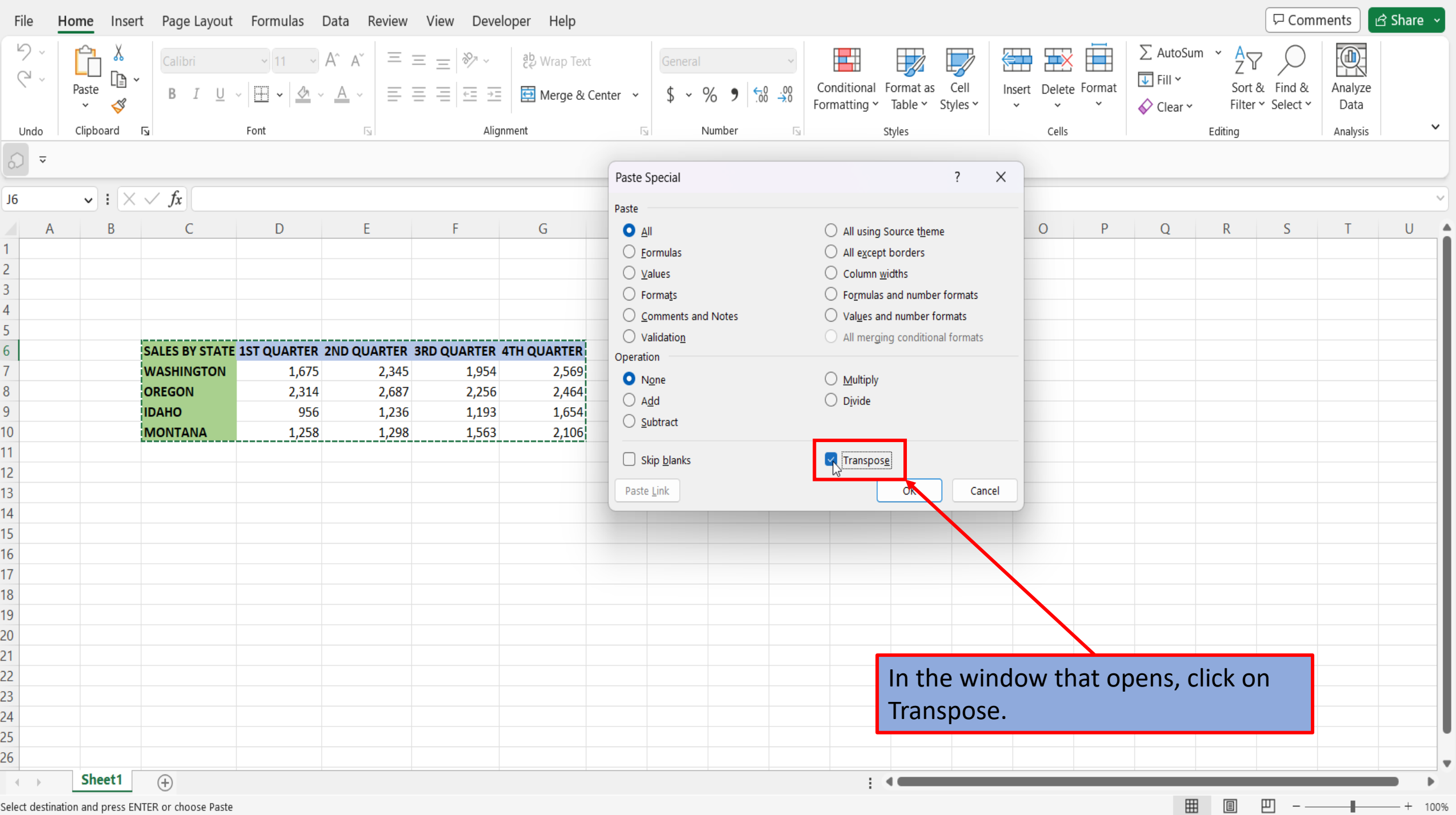

Select destination and press ENTER or choose Paste

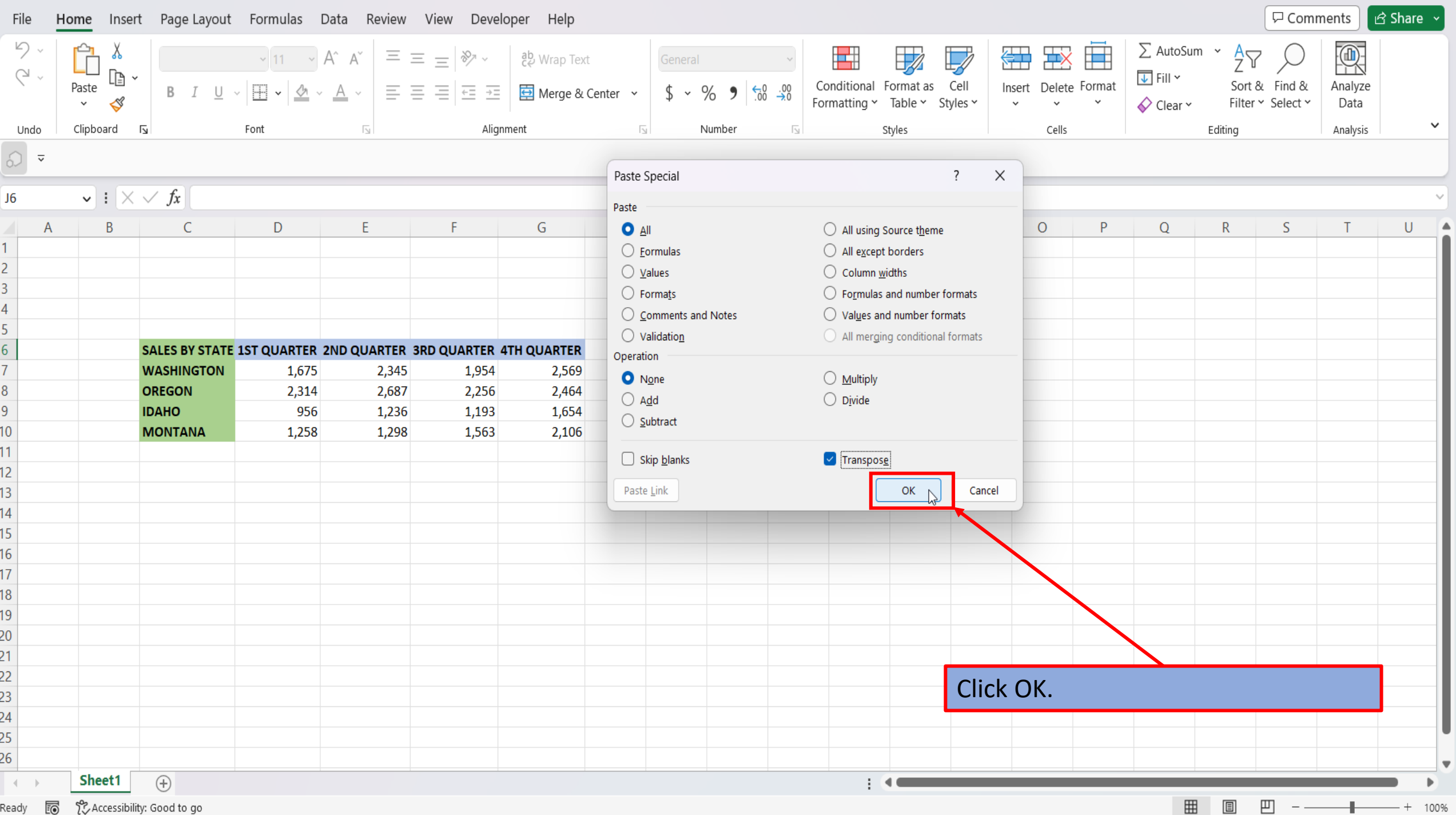

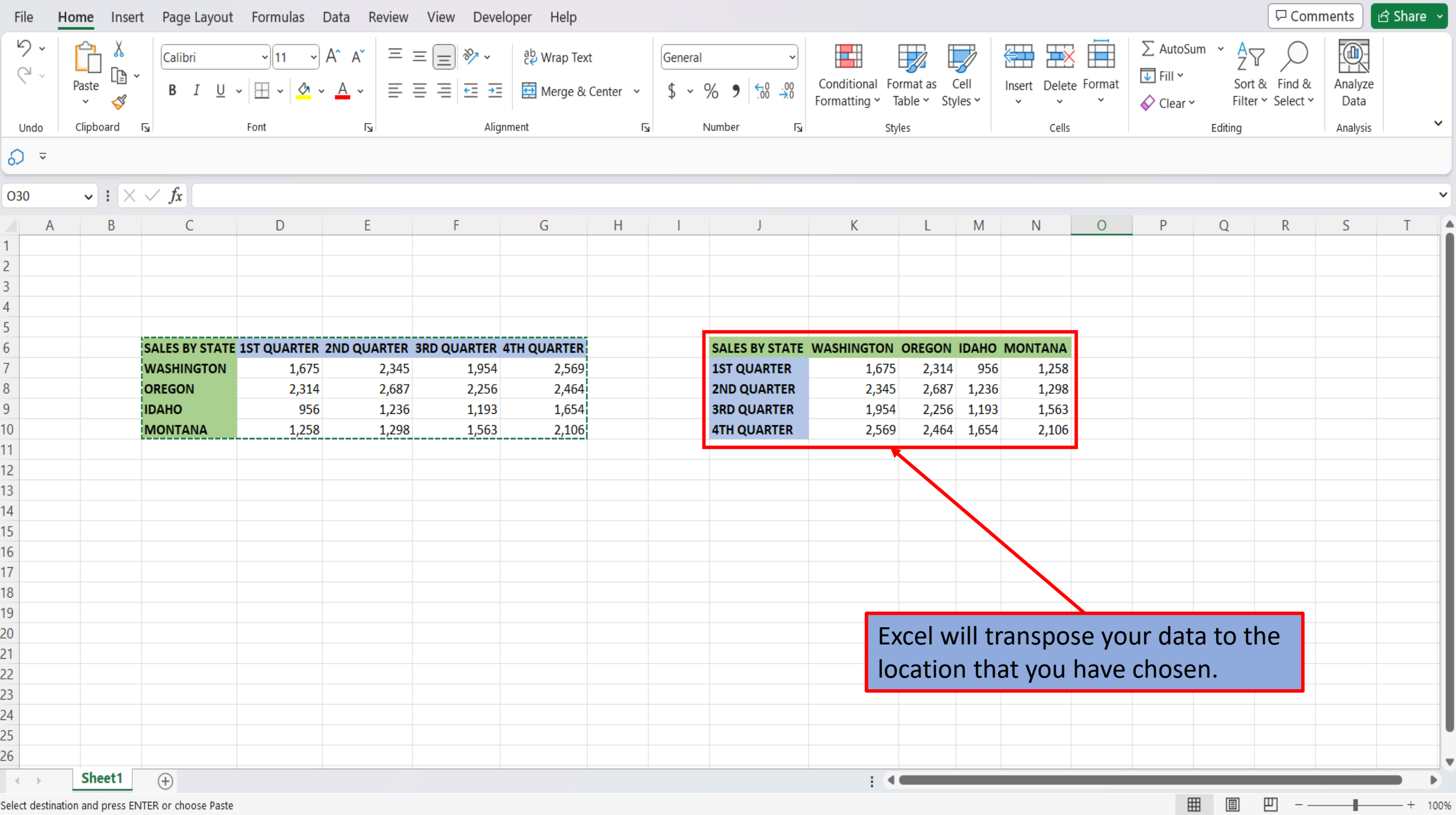

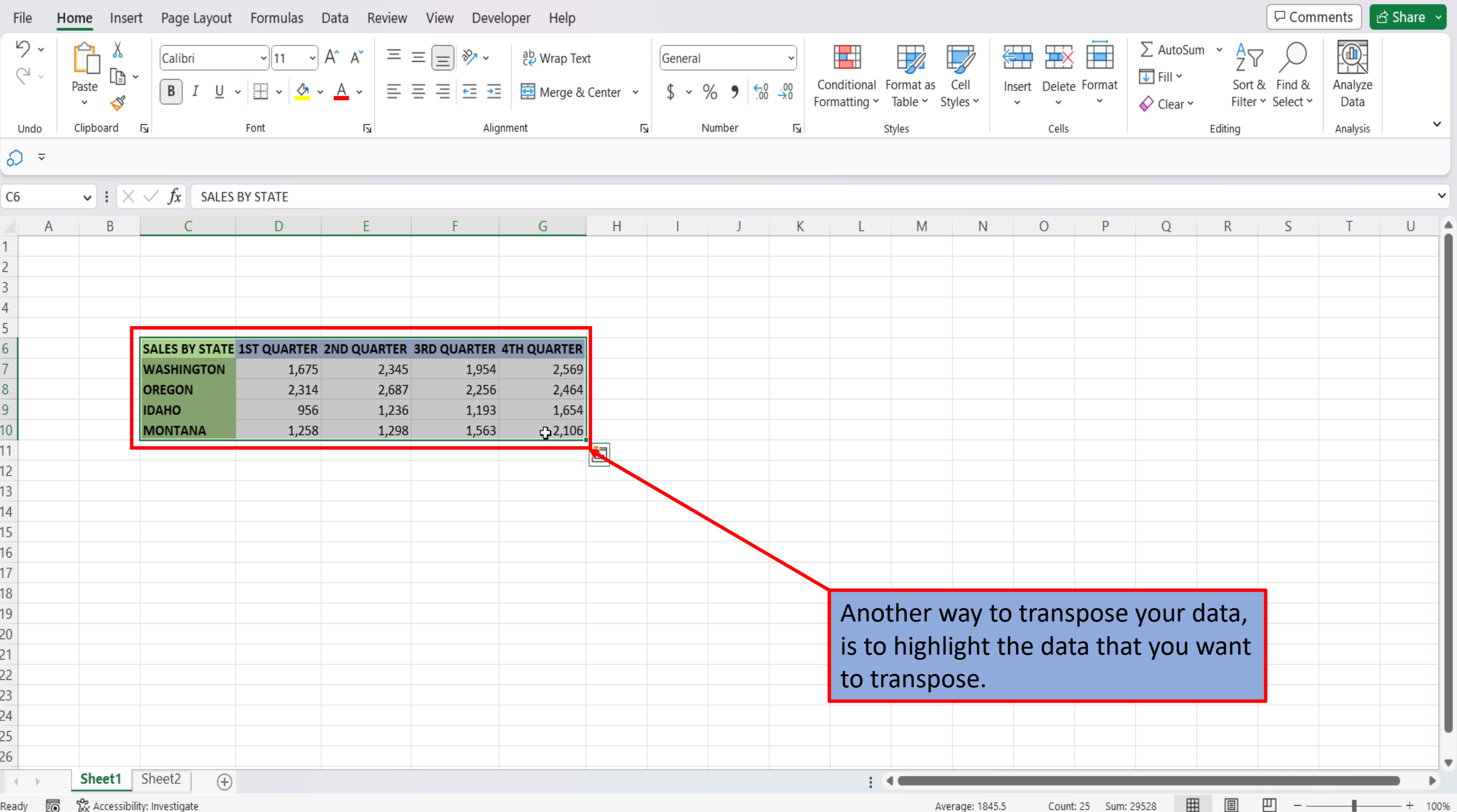

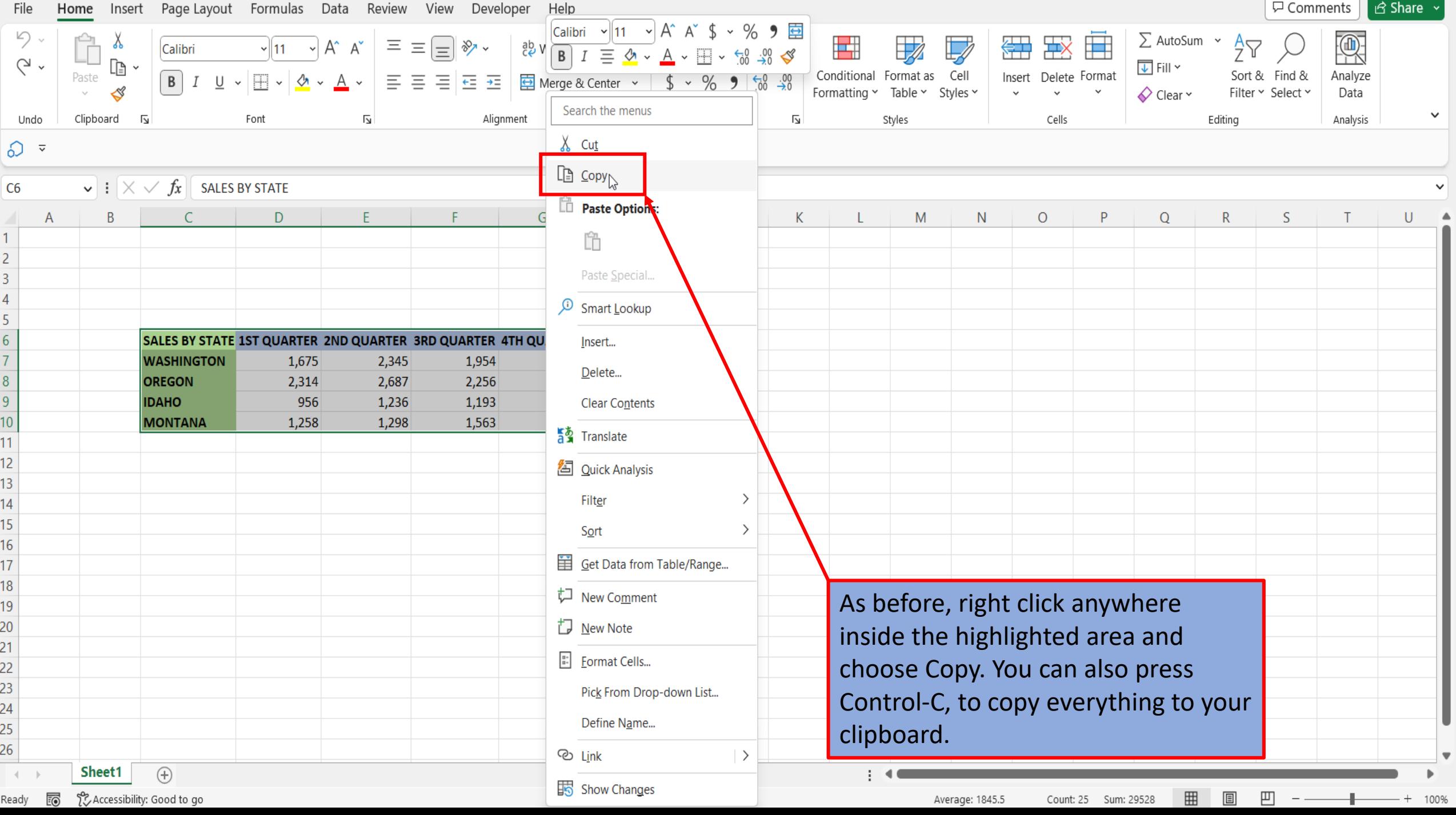

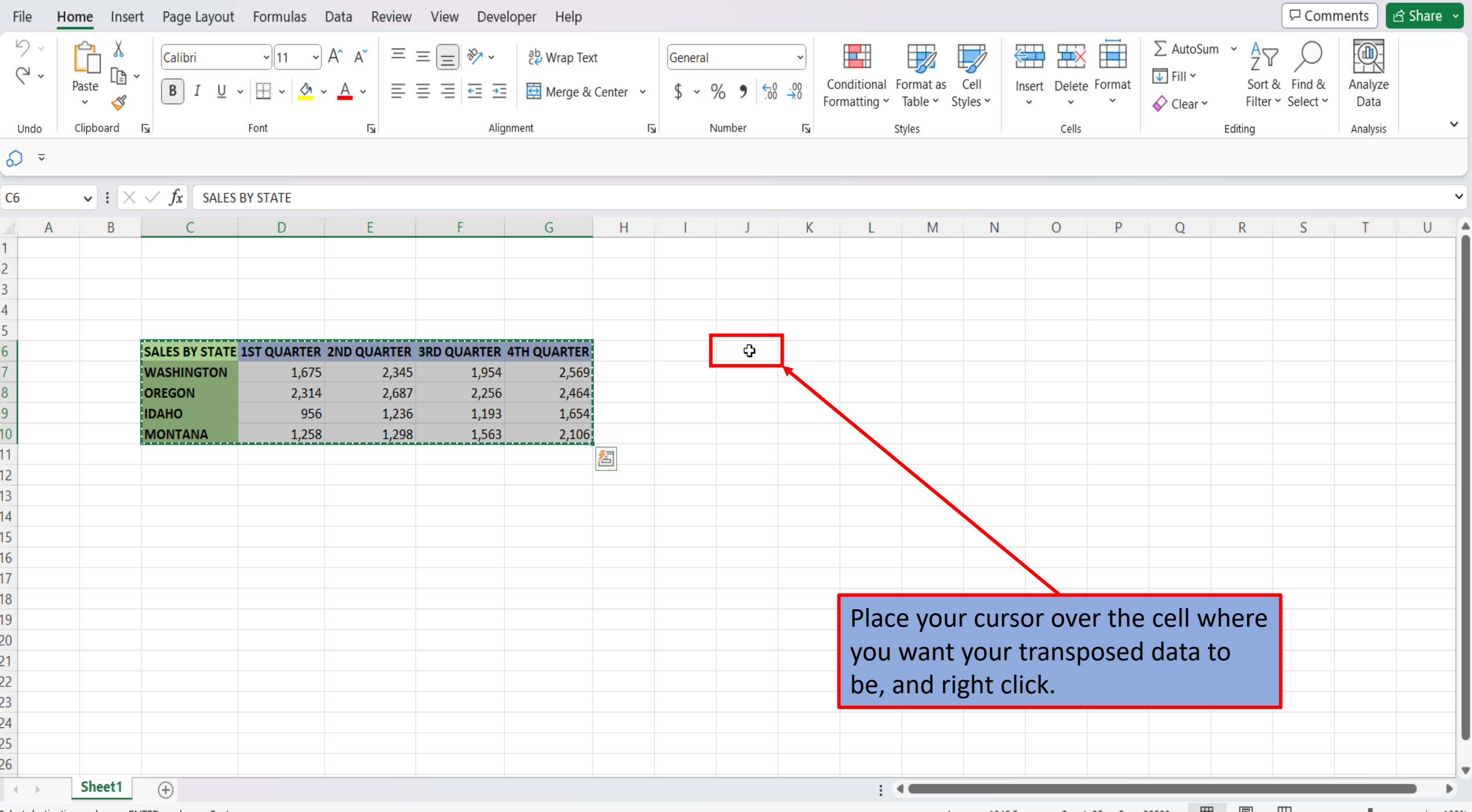

Select destination and press ENTER or choose Paste

Average: 1845.5 Count: 25 Sum: 29528 | 田 圓 凹 一 <del>- - - - - -</del> + 100%

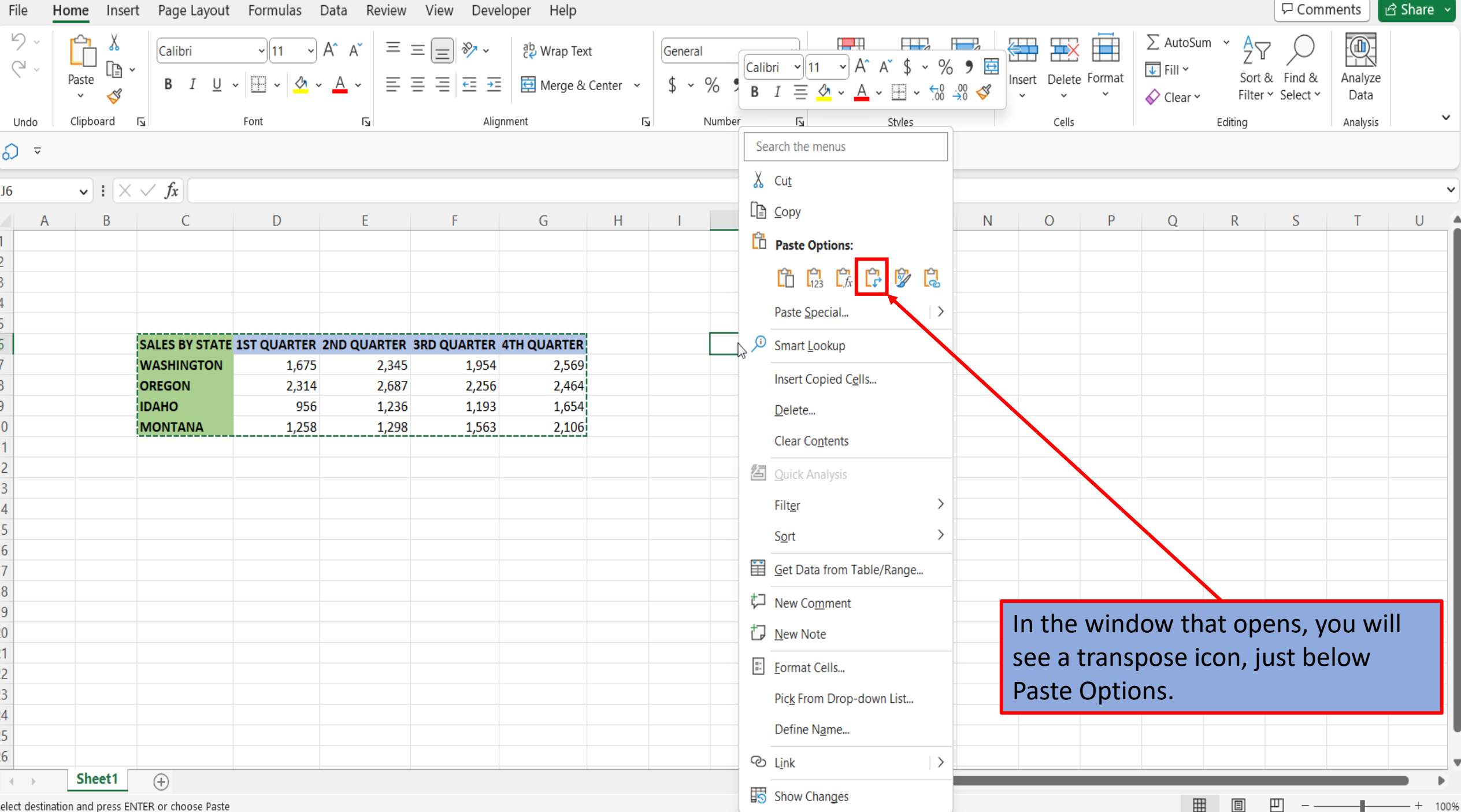

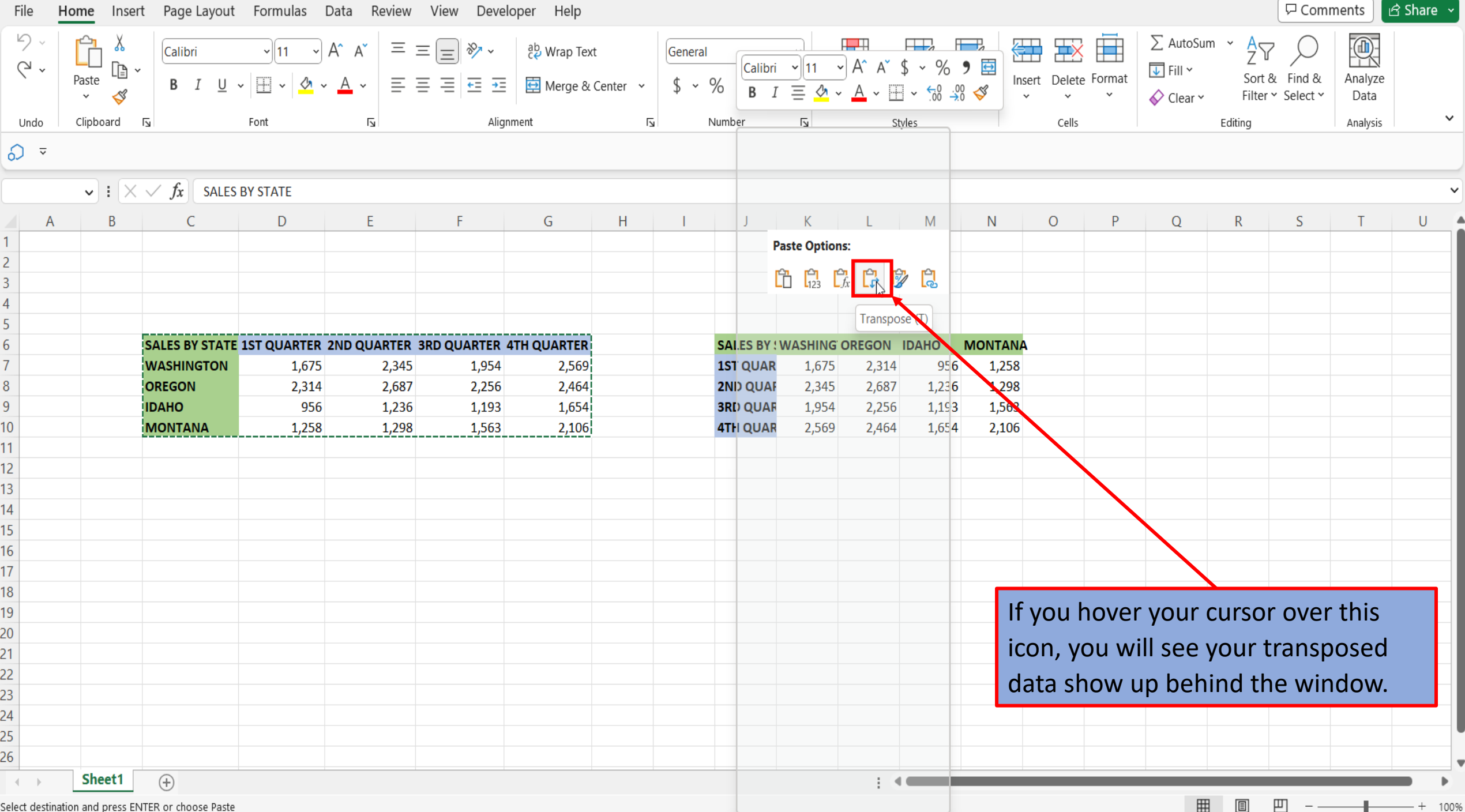

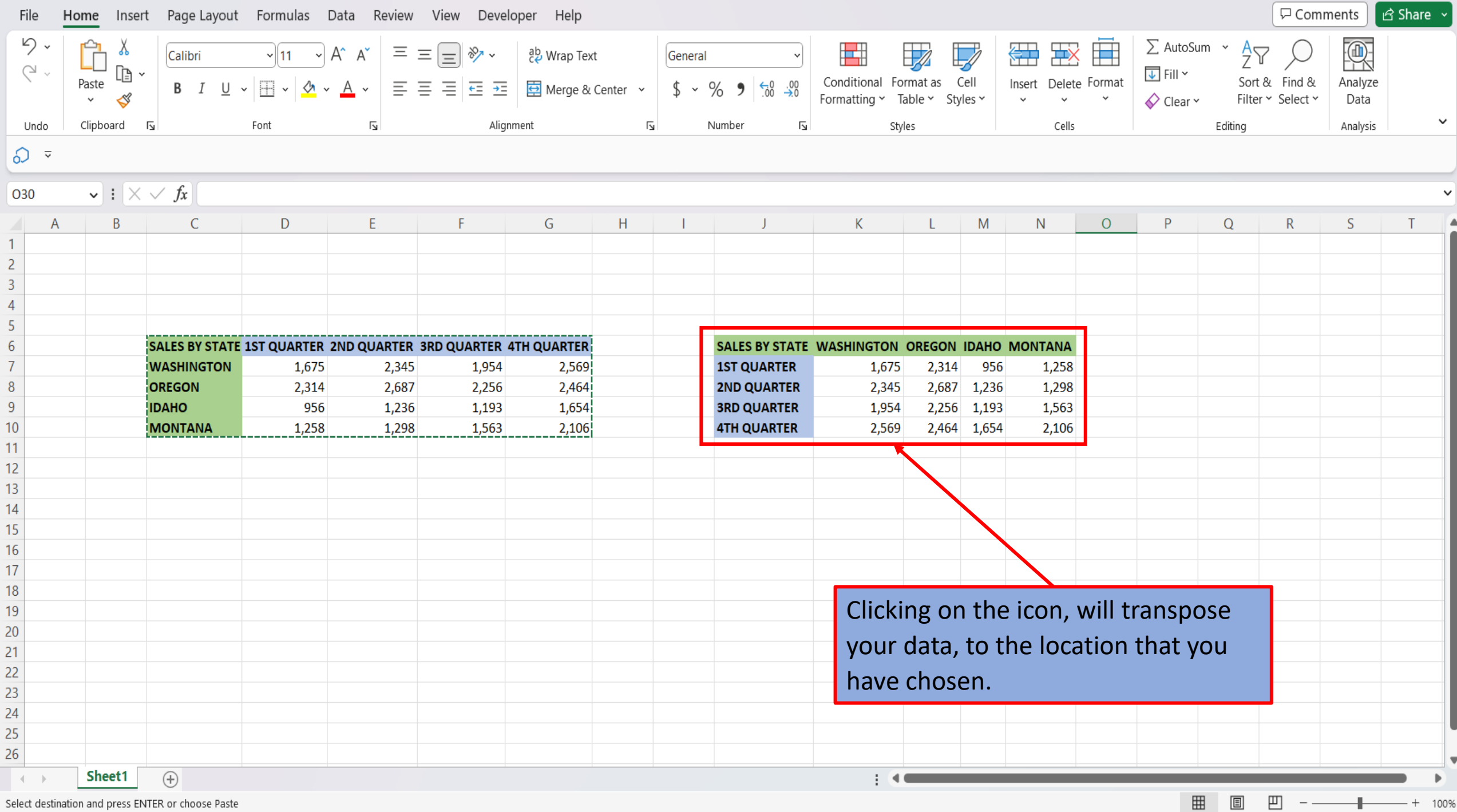

[View This Tutorial On My Website](https://marksexceltips.com/2023/03/11/how-to-transpose-rows-to-columns-in-excel/)

[View The Video Tutorial Here](https://marksexceltips.com/2023/03/11/how-to-transpose-rows-to-columns-in-excel/#:~:text=View%20the%20Video%20Tutorial)

[Visit My YouTube Channel](https://www.youtube.com/@marksexceltips4312/videos) 

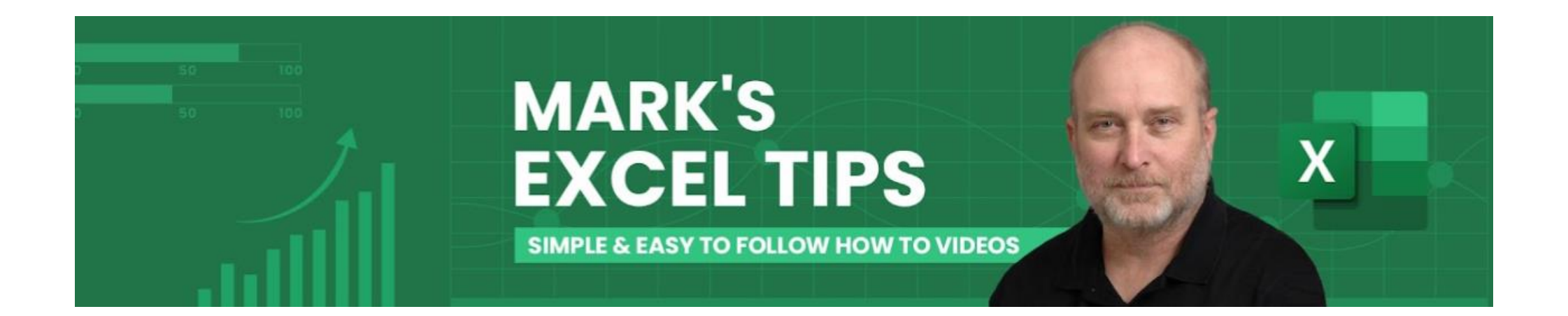